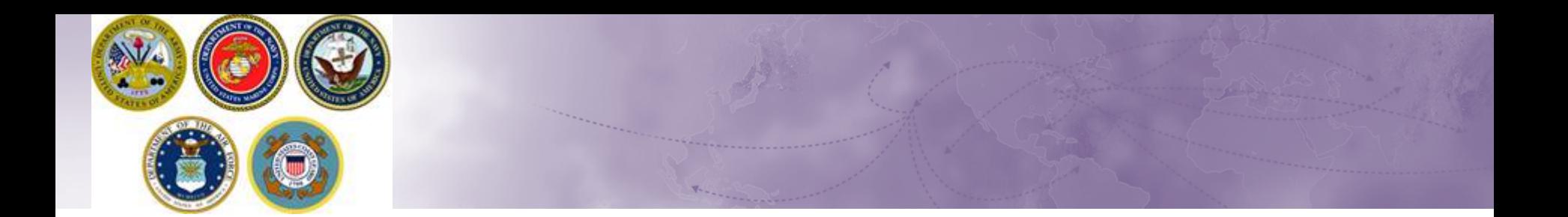

# **STORAGE EXTENSION**

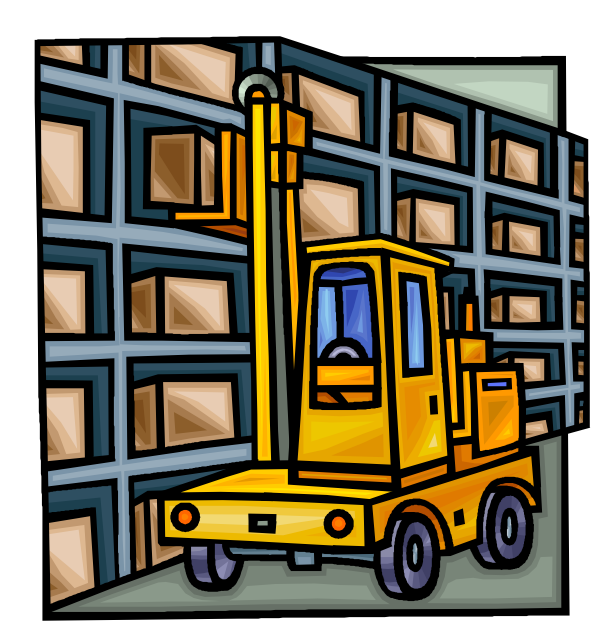

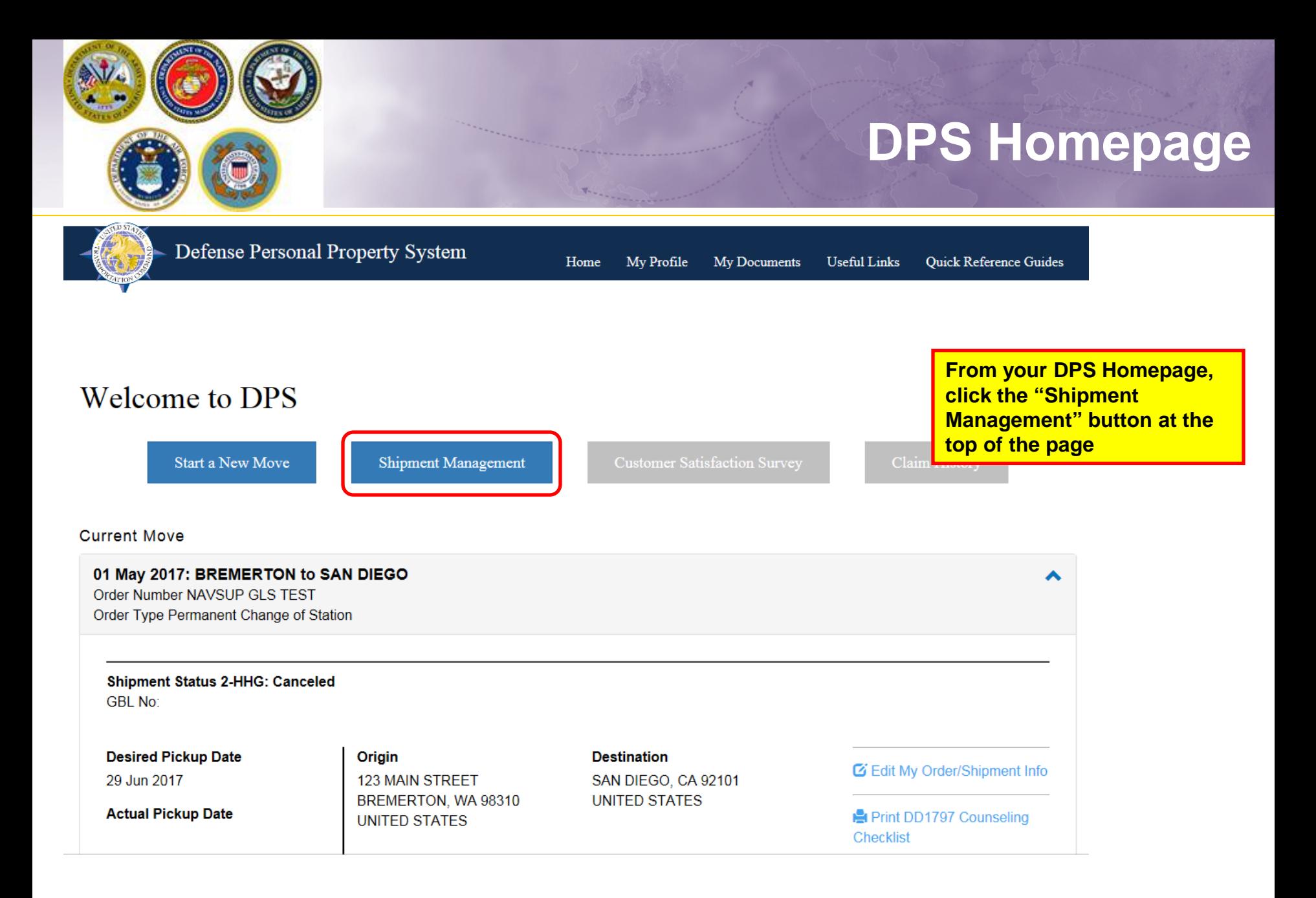

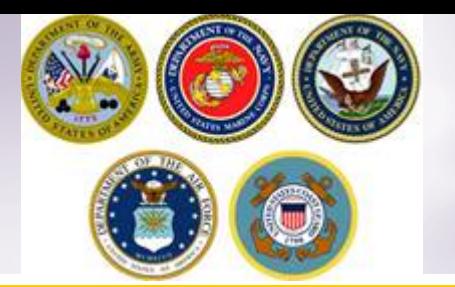

### **Storage Extension**

*TIP:* **Make sure to expand the menu on the left side of the screen so that you can select 'Shipments in Storage'**

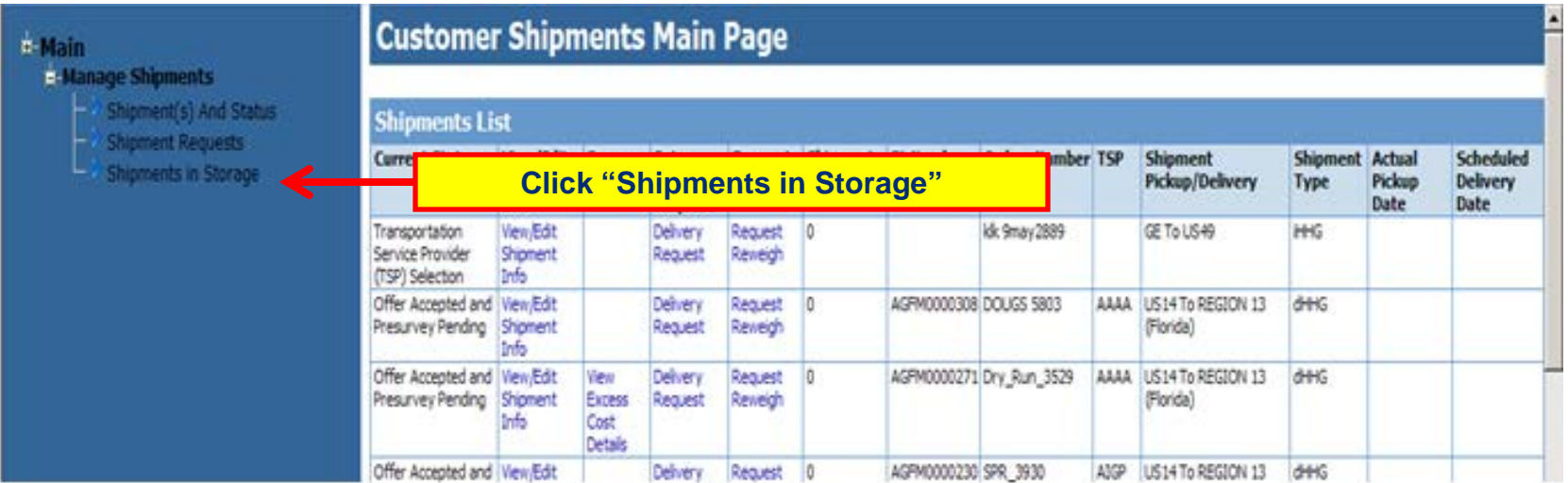

**Members are authorized 90 days of temporary Government Storage called "Storage-in-Transit" or SIT. SIT can be utilized at origin or destination and is limited to 90 days. If a member needs additional storage they must submit a request – if SIT is used at origin they submit the request to the origin PPSO; if used at destination the request will be sent to the destination PPSO.**

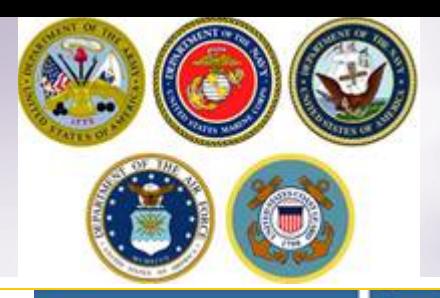

### **Storage Extension**

#### **i**-Main

#### **E-Manage Shipments**

- Shipment(s) And Status
- Shipment Requests
- Shipments in Storage

### **Customer Storage Main Page**

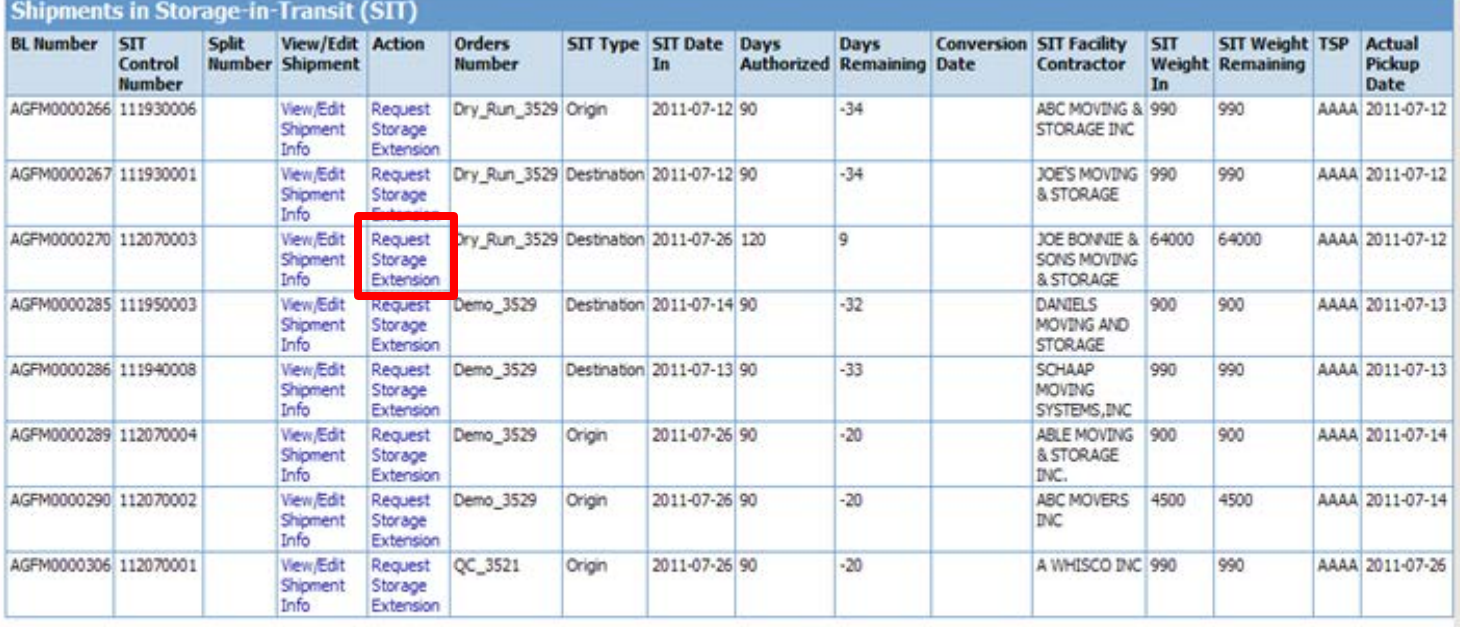

**Locate the correct shipment. Click 'Request Storage Extension'.**

*NOTE: Members can also view their storage information by clicking on the words 'View/Edit Shipment Info'. This will provide them with information on where the shipment is being stored and the expiration date. It is the members' responsibility to ensure they submit their extension request BEFORE their expiration date.*

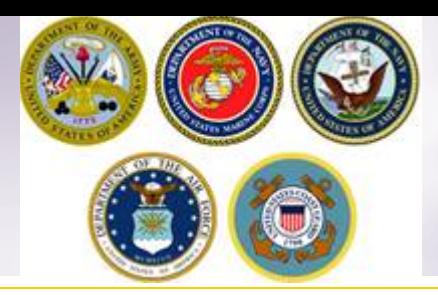

## **Storage Extension**

### **Extend SIT Coverage**

Complete the form below to submit an extension request. Please fax any supporting documentation to the responsible PPSO listed below.

**PPSO GBLOC: CLPK PPSO Name:** USCG PPSO ISC, MIAMI, FL **PPSO Phone Number:** 305-278-6826 **PPSO Fax Number:** 

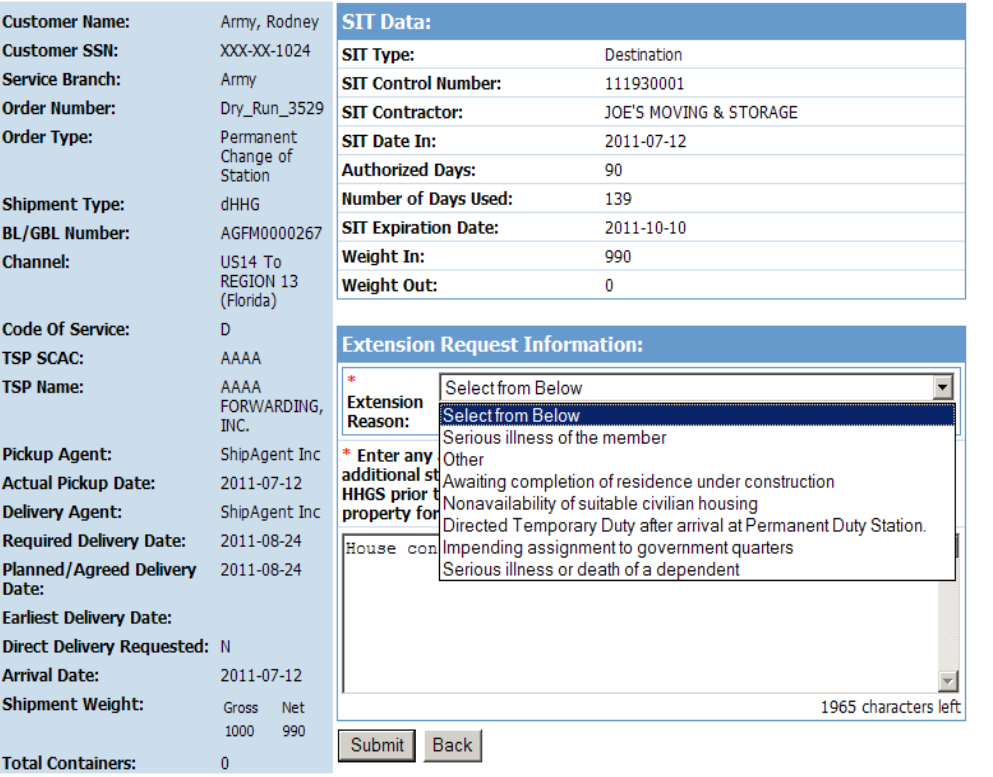

**Members use the drop down menu to select the reason for their request.**

**It is also a mandatory field to enter an explanation supporting the reason for their request.**

*NOTE: The request for an extension will not be submitted until/unless the member clicks the submit button.* 

*Clicking the BACK button returns the member to the 'Shipment Management' main page.*

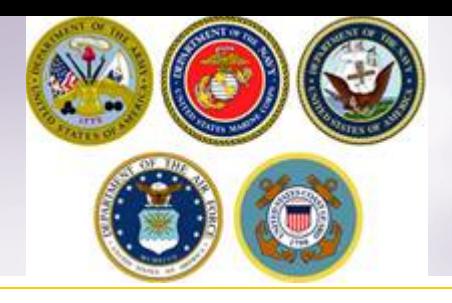

### **Request Extension on Storage**

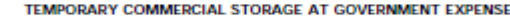

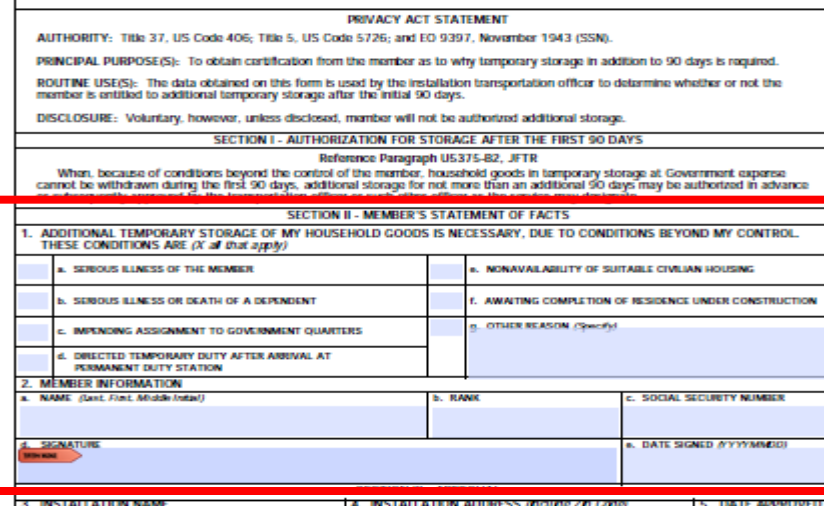

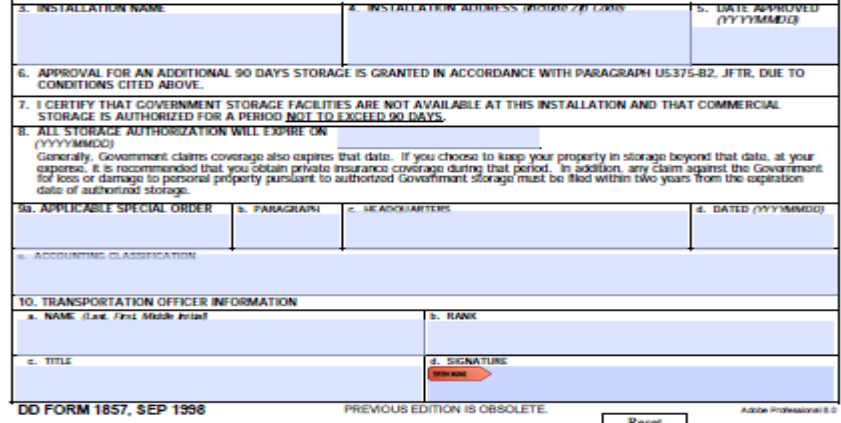

**Once the member has submitted their online request to extend their storage, they must provide the appropriate PPSO with a signed DD Form 1857.**

**Members will fill in Section II – stating the reason for their request and providing their information as well as a signature.**

**If you need a copy of a blank DD Form 1857, please email us at [householdgoods@navy.mil](mailto:householdgoods@navy.mil)**

**Members can fax or email their form to the correct PPSO.**

**To locate the Personal Property Office contact information:** 

**<https://www.move.mil/resources/locator-maps>**

*NOTE: If anyone other than the member signs the form they must provide a copy of their Power of Attorney.*

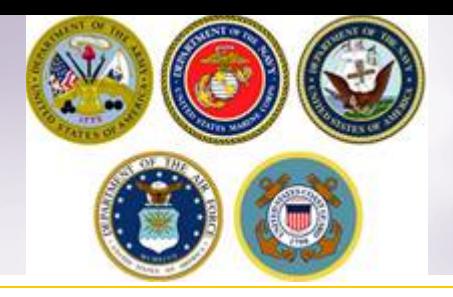

# **Transportation Service Provider (TSP) Information**

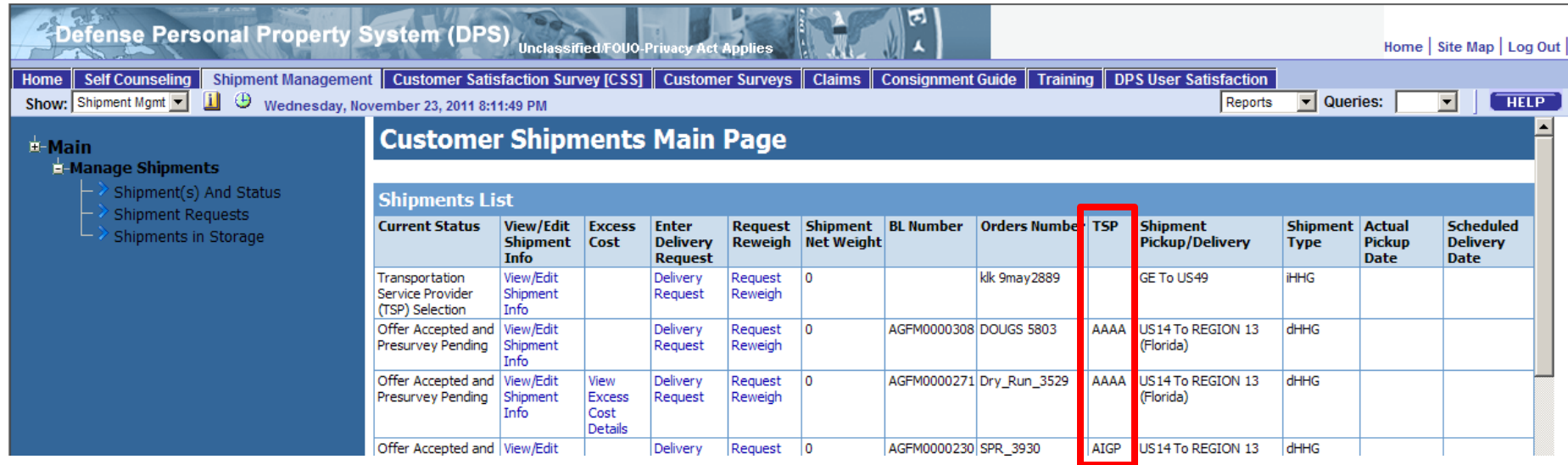

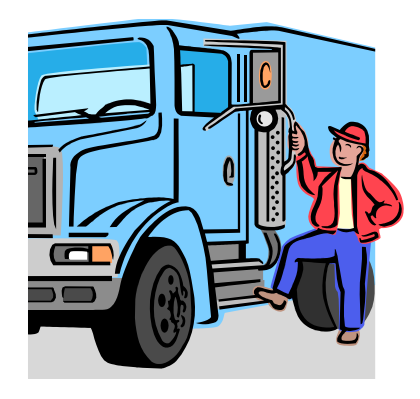

**TSP Contact Information:** To access this data go to: [http://www.tspcontact.com](http://www.tspcontact.com/) 

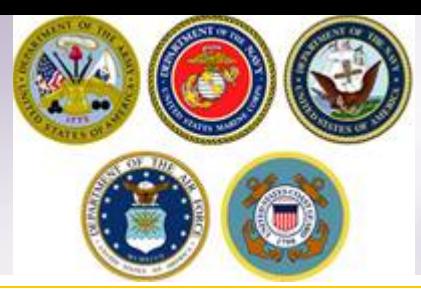

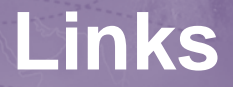

- **JTR:** <https://www.defensetravel.dod.mil/Docs/perdiem/JTR.pdf>
- **DTR:** <https://www.ustranscom.mil/dtr/dtrp4.cfm>
- **DOD Household Goods Portal:** [http://www.move.mil](http://www.move.mil/)
- **NAVSUP Navy Website:** [www.navsup.navy.mil/household](http://www.navsup.navy.mil/household)
- **US Marine Corps Website:** [http](http://www.marines.mil/)**[://](http://www.marines.mil/)**[www.marines.mil](http://www.marines.mil/)**[/](http://www.marines.mil/)**
- **Army Website**:
- **US Air Force Website:** [www.ppahq.af.mil](http://l.facebook.com/l.php?u=http://www.ppahq.af.mil/&h=ATNDU9nrhRTCoskCZl9KuF-E9s4Hs88vD1RAwicPxLCLjiHq2jzMGpEvRDsk2BUEcRvDSt8PSEMzio-y4CG93WOibe6-Zv-k2EPhV4vkrzYlpq1S4GBf1moQxRYAiDmqtv-ksVwQdhtV)
- **US Coast Guard Website:** [www.uscg.mil/](http://www.uscg.mil/)
- **POV Locator:** <http://www.pcsmypov.com/>
- **Shipping a POV:** www.ustranscom.mil/dtr/part-iv/dtr\_part\_iv\_app\_k\_3.pdf
- Storing a POV: [www.ustranscom.mil/dtr/part-iv/dtr\\_part\\_iv\\_app\\_k\\_4.pdf](http://www.ustranscom.mil/dtr/part-iv/dtr_part_iv_app_k_4.pdf)
- **Weight Estimator:** <https://www.move.mil/resources/weight-estimator>
- **It's Your Move Booklet:** [www.ustranscom.mil/dtr/part-iv/dtr\\_part\\_iv\\_app\\_k\\_1.pdf](http://www.ustranscom.mil/dtr/part-iv/dtr_part_iv_app_k_1.pdf)